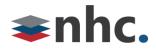

# Poly Studio P15 Webcam

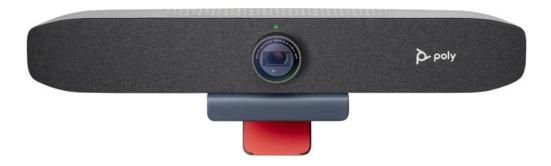

# **Revision History**

| Revision | Date    | Description              | Initials |
|----------|---------|--------------------------|----------|
| 1.0      | 3/28/22 | First published version. | JN       |
|          |         |                          |          |
|          |         |                          |          |

Version 1.0

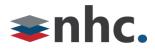

## **Overview**

Guide to help assist with using The Poly P15 Webcam.

## **System Requirements**

Windows 8.1 or Later

Mac OS 10.10 or Higher

USB 3.0 required for 4K Video

## **Poly P15 Hardware Overview**

Front View

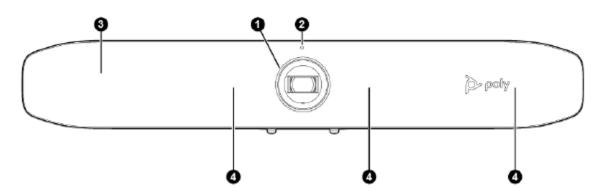

- 1- Camera Camera with privacy shutter you can manually open and close.
- 2- LED Indicator Status indicator
- 3- Speaker Audio output
- 4- Microphones Audio Input

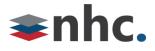

#### System Ports

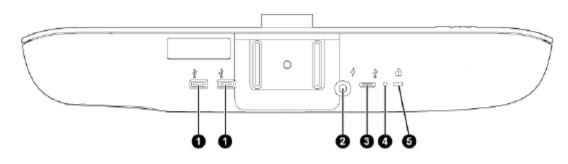

- 1- USB A ports.
- 2- Power cord port.
- 3- USB C port (for connecting to PC).
- 4- Factory default pinhole.
- 5- Security lock.

## How to Connect P15 To PC

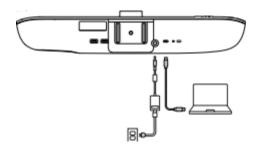

1: Connect the USB C cable from the P15 USB C port to the USB C port on your computer.

\*NOTE You may need a USB C to USB A cable or adapter if your computer does not have a USB C port.

- 2: Connect the Power cable from the P15 Power port to the power supply.
- 3: Connect Power supply to wall.

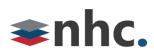

## Mount P15 To PC monitor

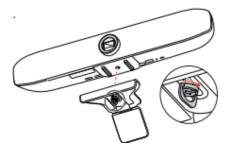

1: Connect mounting bracket to Poly P15.

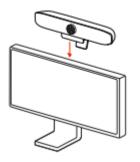

2: Place mounting bracket of Poly P15 on top edge of monitor.

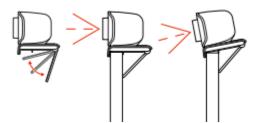

3: Adjust back support of mounting bracket of Poly P15 to position P15 for optimum picture.

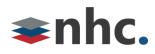

# **Poly P15 Lights Buttons and Controls**

| Indicator      | Status                                                                                                    |  |
|----------------|----------------------------------------------------------------------------------------------------|--|
| Solid white    | Device is powered on, the shutter is open, and the device is idle                                                               |  |
| Pulsing white  | Boot initialization in progress                                                                                                 |  |
| Solid green    | For video calls, camera is active (in use or displaying local video preview out of a call), LED stays green when you mute video |  |
| Blinking green | Blinks twice to indicate that video is muted                                                                                    |  |
| Pulsing amber  | Firmware update in progress                                                                                                    |  |
| Solid red      | Muted microphone                                                                                                    |  |
| Blinking red   | Reminds you microphone is still muted when speaking                                                                             |  |
| Dim green      | Indicates that the speaker is outside the camera view Acoustic Fence                                                            |  |

# **Poly P15 Device Privacy Shutter**

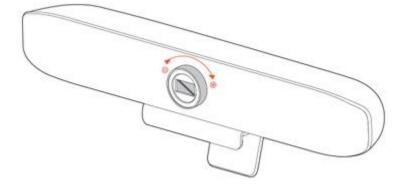

To Open - Rotate the privacy shutter ring counterclockwise to open the shutter.

To Close - Rotate the privacy shutter ring clockwise to close the shutter.

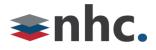

# **Poly Lens**

#### (Recommended)

Customize your device behavior through advanced settings and options with Poly Lens App.

Download: https://www.poly.com/us/en/products/services/cloud/poly-lens/app

Keep your firmware up-to-date to improve performance and add new features to your Poly device.

Update your firmware using your computer with Poly Lens App.

While updating firmware:

- Do not use your Poly device until the update is complete.
- Disconnect your Poly device from paired devices such as phones, tablets, and computers.
- Do not start a second update from a second device.
- Do not stream media.
- Do not answer or place a call.

# Selecting Poly P15 from newVoice Desktop

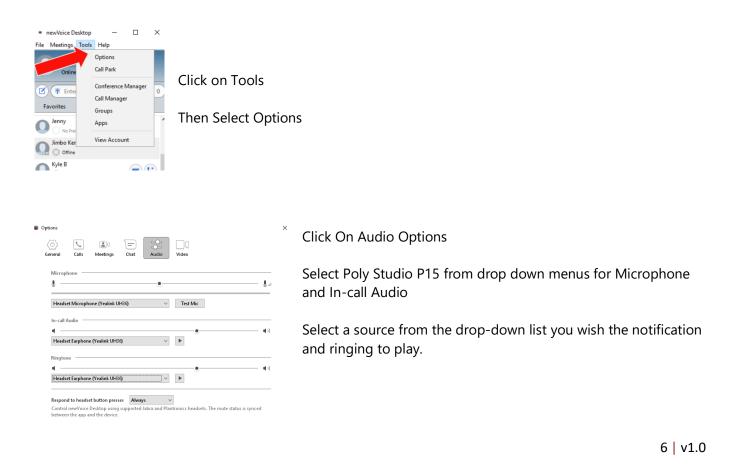

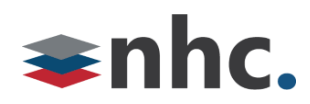

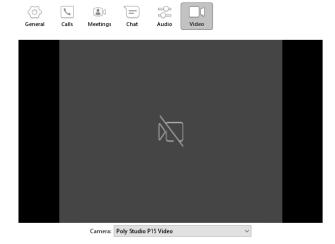

Click on Video Options Select Poly Studio P15 Video from drop down. Video preview from camera will play.